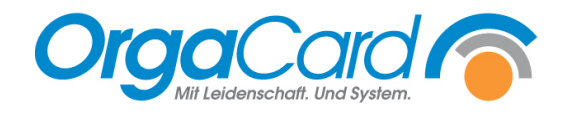

## **Zimmerreihenfolge im Stammdatentool anpassen**

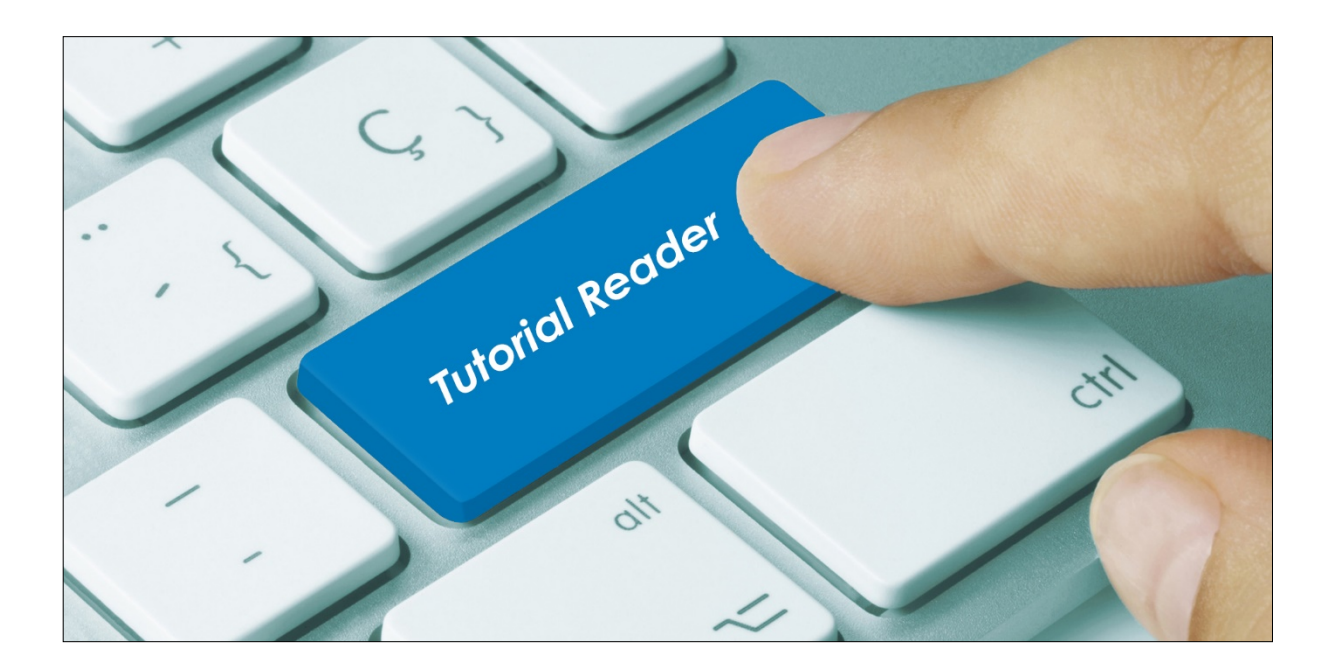

## **Vorwort / Beschreibung**

Grundsätzlich werden die Tablettkarten nach aufsteigender alphanumerischer Reihenfolge der Zimmernummern ausgedruckt. Sollten Sie eine andere Reihenfolge benötigen, kann diese verändert werden. Hierzu gehen Sie im Stammdatentool auf Küche/Zimmer.

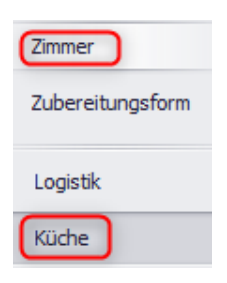

## **Zimmer anlegen:**

 $1MC$ 

Bevor Sie die gewünschte Zimmerreihenfolge festlegen können, müssen die Zimmer angelegt werden. Hierbei ist wichtig, dass die Zimmerbezeichnung wie in Ihrem KIS-System ist und das alle Zimmer dieser Station, in dem ein Patient liegen könnte, angelegt werden.

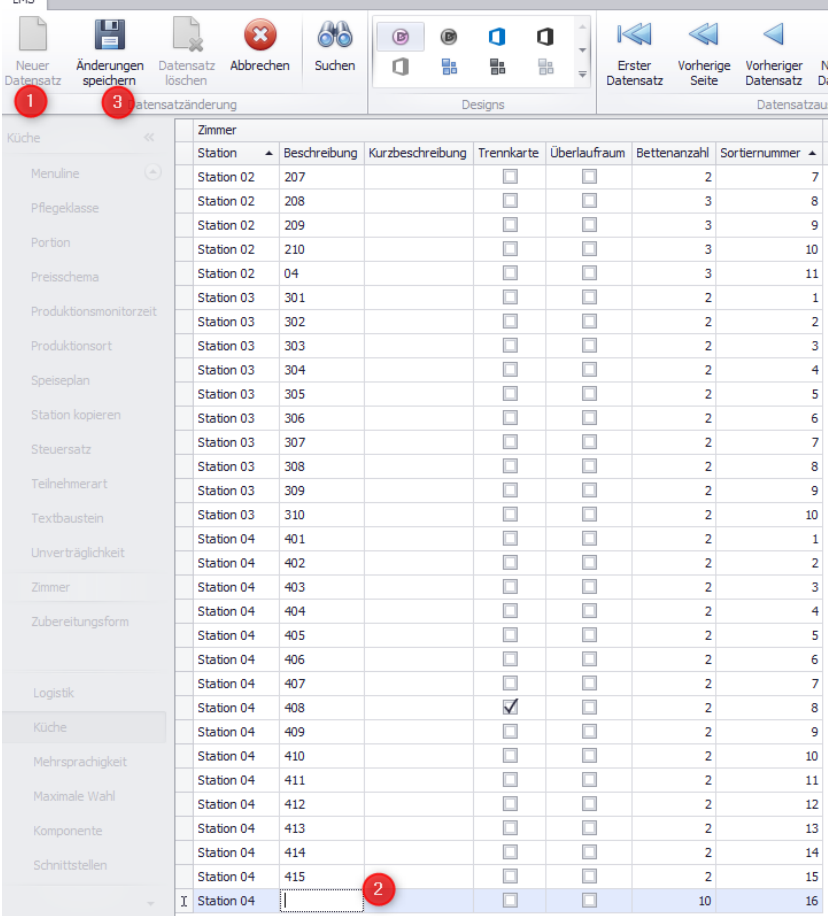

- **1.** Gehen Sie auf "Neuer Datensatz"
- **2.** Danach wird ganz unten eine neue Zeile erstellt. Füllen Sie alle Felder aus (Station, unter Beschreibung Zimmernummer eintragen)
- **3.** Anschließend

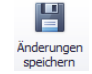

Nachdem Speichern wird das angelegte Zimmer unter der jeweiligen Station sortiert.

## **Zimmerreihenfolge festlegen:**

Entweder legen Sie die Zimmer schon in der gewünschten Reihenfolge an oder klicken zum Sortieren in das obere Feld "Sortierung"

Mit den Pfeilen können Sie die Zimmer in der jeweiligen Reihenfolge festlegen.

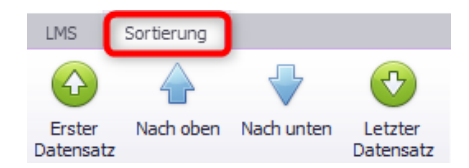

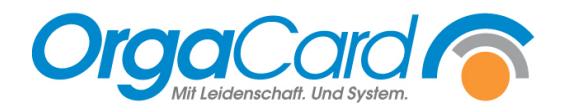

**OrgaCard** Siemantel & Alt GmbH Industriestraße 24 91126 Rednitzhembach Tel.: +49(0)9122/1809-0 Fax: +49(0)9122/1809-52 E-Mail: kontakt@orgacard.de Web: www.orgacard.de

© Copyright 2022 by OrgaCard Siemantel & Alt GmbH

Änderungen vorbehalten. Dieses Dokument ist urheberrechtlich geschützt. Der Inhalt darf weder ganz noch teilweise ohne vorherige Genehmigung des Rechtsinhabers vervielfältigt oder reproduziert werden.